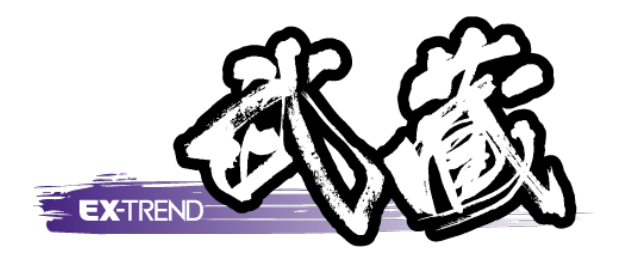

# バージョンアップガイド (Ver.19.1→Ver.20)

EX-TREND 武蔵 Ver.19.1 から Ver.20 への バージョンアップ内容をご紹介しています。

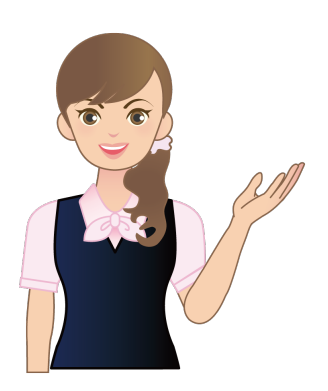

※解説内容がオプションプログラムの説明である 場合があります。ご了承ください。 ※解説内容が入力専用では操作できない場合が あります。ご了承ください。

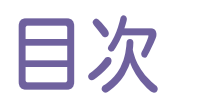

#### バージョンアップガイド EX-TREND 武蔵 (Ver.19.1→20)

#### 1 施工計画書作成支援 **P.1**

1- 1 [3D画像取り込み] でFBX、3MF、STLファイルに対応 \_\_\_\_\_\_\_\_\_\_\_1

#### 2 工程管理 **P.2**

2- <sup>1</sup> 工程管理(ネットワーク図)で 「前後関係なしでも出力する」ー「実績」に対応 アンチューティング

#### 3 建設 CAD **P.3**

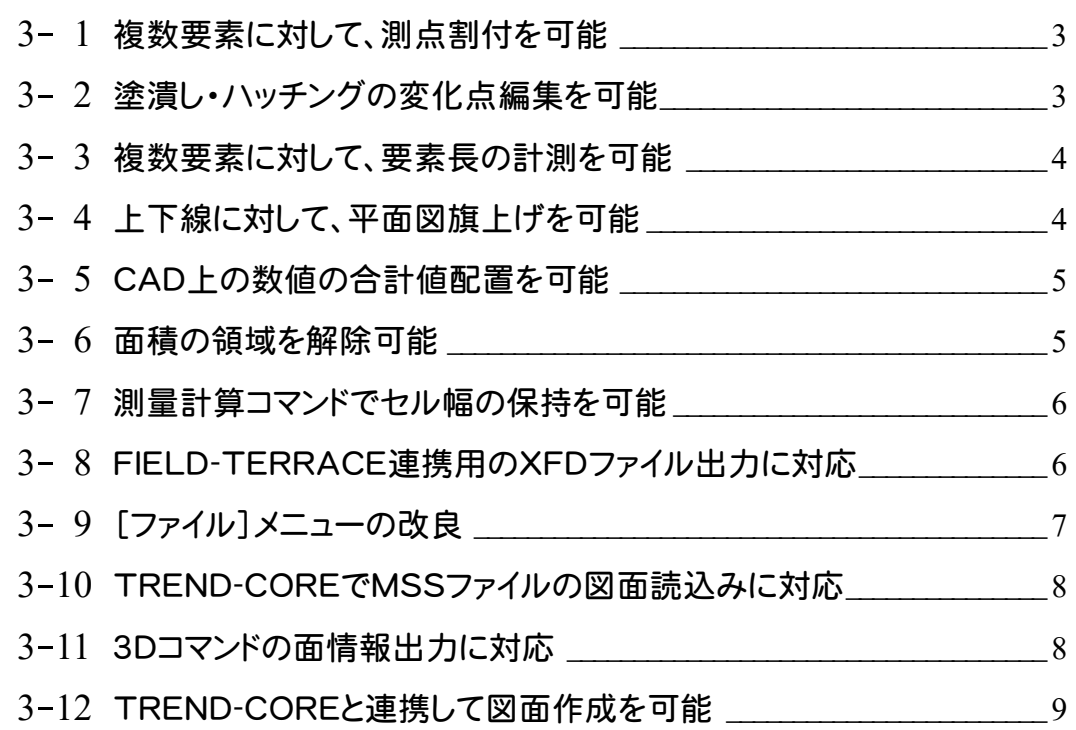

#### 4 出来形管理 **P.10**

4- 1 どこでも写真管理Plusの出来形データ転送・取込に対応 20

#### 5 写真管理 **P.11**

5- <sup>1</sup> 設定の書き込み・読み込みに対応 \_\_\_\_\_\_\_\_\_\_\_\_\_\_\_\_\_\_\_\_\_\_\_\_\_\_\_\_\_\_\_\_\_<sup>11</sup>

5- 2 アルバム作成条件設定の書き込み・読み込みに対応 2 2 2

# 6 電子納品ツール **P.13**

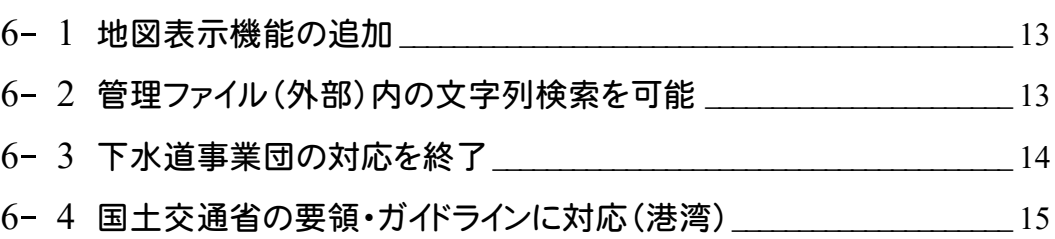

# 7 原価工程管理 **P.16**

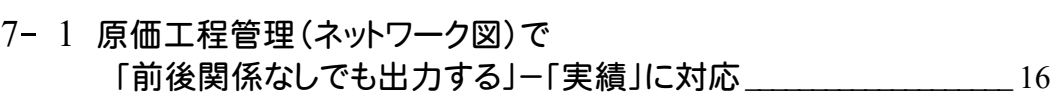

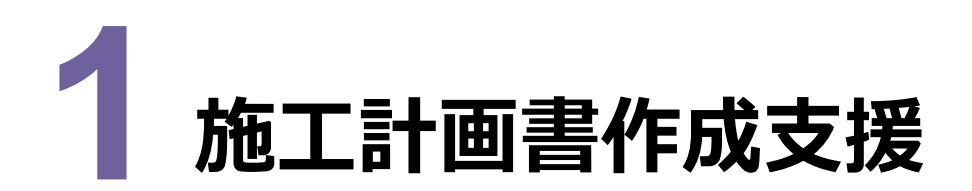

**1 - 1 [3D 画像取り込み]で FBX、3MF、STL ファイルに対応**

Excleの [施工計画書] タブの [イラストと図] - [3D画像取り込み] でFBX、3MF、STLファイルの3D画像も取り 込めるようにしました。

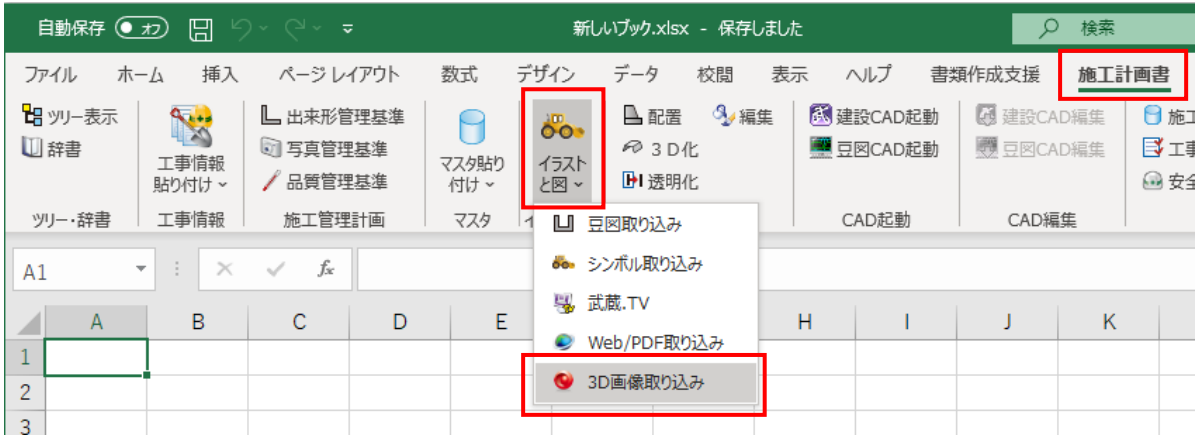

**1**

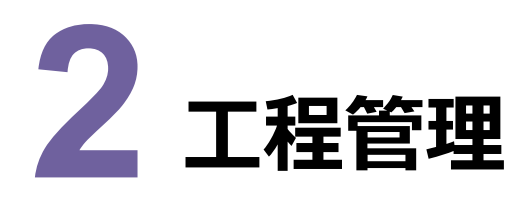

# **2-1 工程管理 (ネットワーク図)で 「前後関係なしでも出力する」-「実績」に対応**

[エクセル出力]の[工程図表(ネットワーク図)]の[前後関係なしでも出力する]に[予定][実績]チェック ボックスを追加して、実績を前後関係なしでも出力できるようにしました。

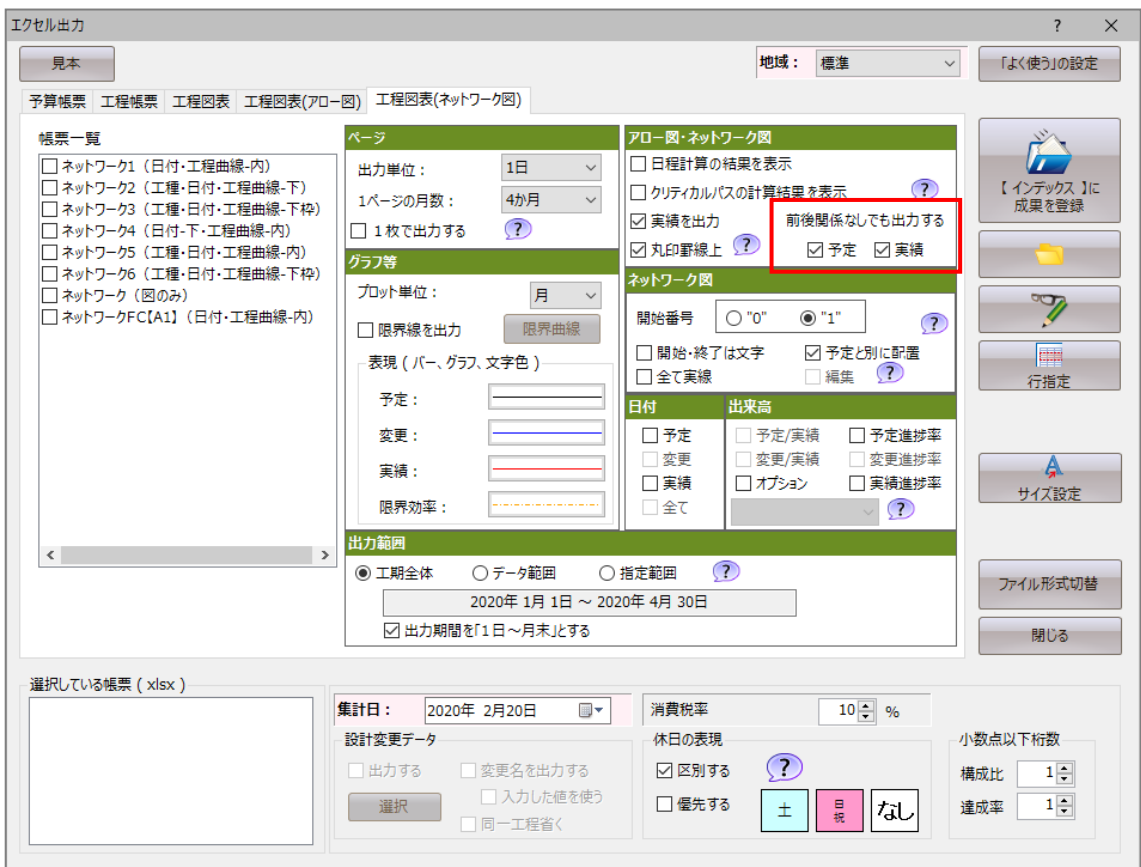

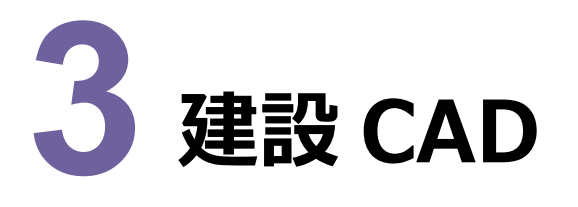

建設CADの新機能をご紹介します。

#### **3 - 1 複数要素に対して、測点割付を可能**

[土木] - [平面線形] - [測点] を追加して、複数要素に対して、測点割付できるようにしました。 間隔、分割方法(弧長/弦長)等を設定して割付を行います。

対象要素は線・上下線・円弧・クロソイド・オフセット線・自由曲線です。

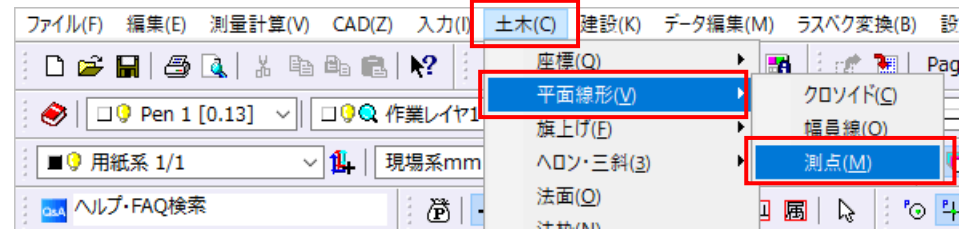

#### **3 - 2 塗潰し・ハッチングの変化点編集を可能**

[データ編集] - [変化点編集] - [移動・挿入・削除] で、塗潰し・ハッチング要素を選択して編集できるようにしま した。

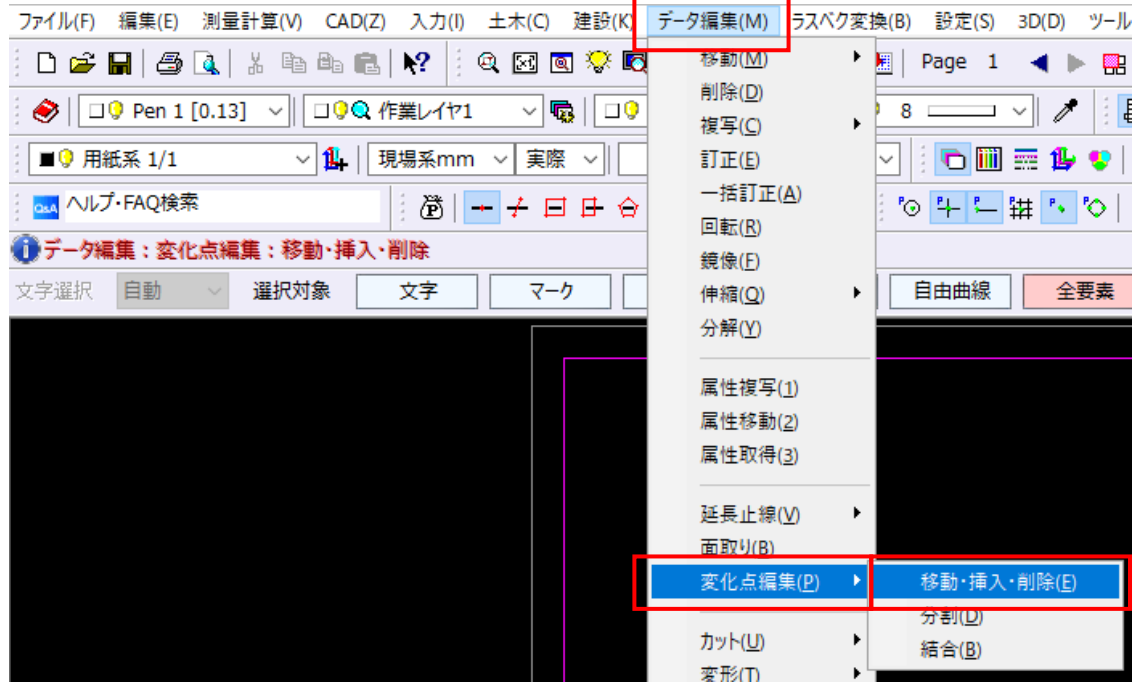

「ツール]-「計測]-「要素長]で複数の要素を選択して、計測できるようにしました。 また、上下線やオフセット線の要素長も計測できるようにしました。

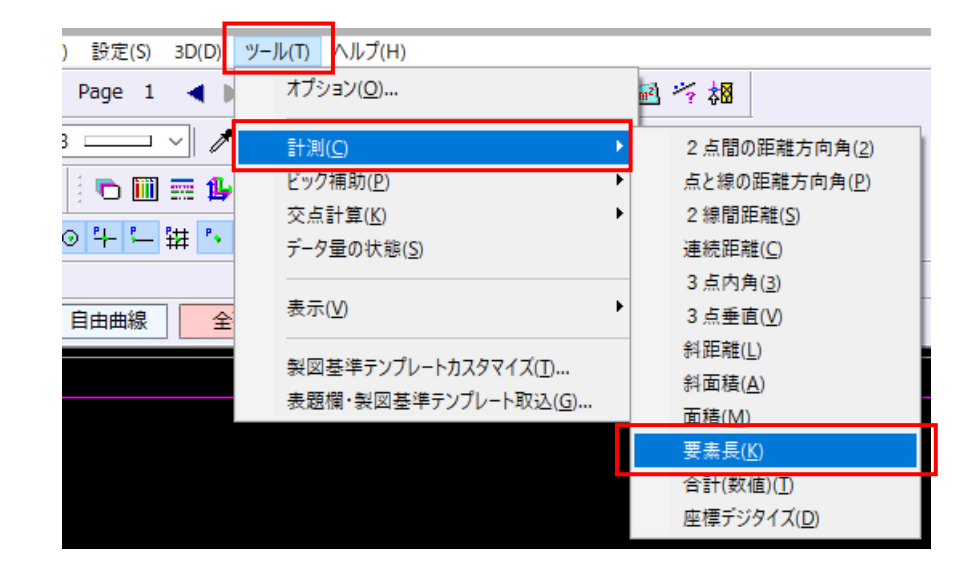

#### **3 - 4 上下線に対して、平面図旗上げを可能**

[土木] - [旗上げ] - [平面図旗上げ] で、上下線を選択できるようにしました。

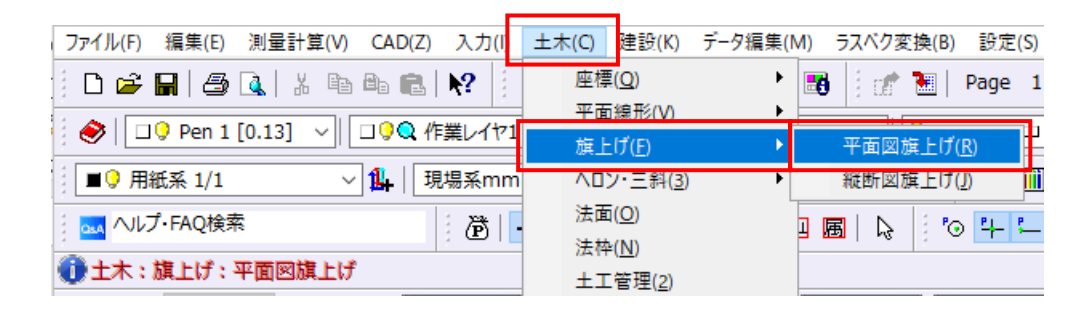

### **3 - 5 CAD 上の数値の合計値配置を可能**

[ツール]-[計測]-[合計(数値)]を追加しました。

CADで複数選択した文字列(数値)を合計し、合計値を配置します。

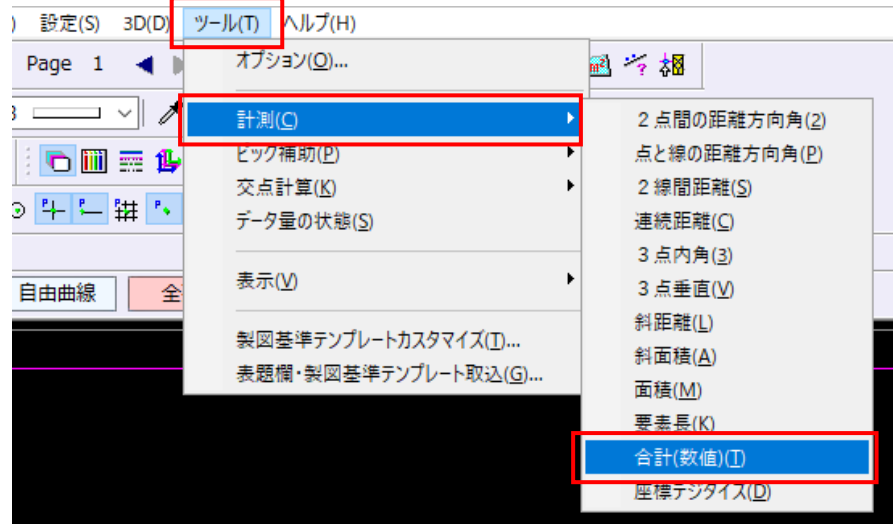

#### **3 - 6 面積の領域を解除可能**

[ツール]-[計測]-[面積]で、選択済領域を再選択して領域を解除できるようにしました。

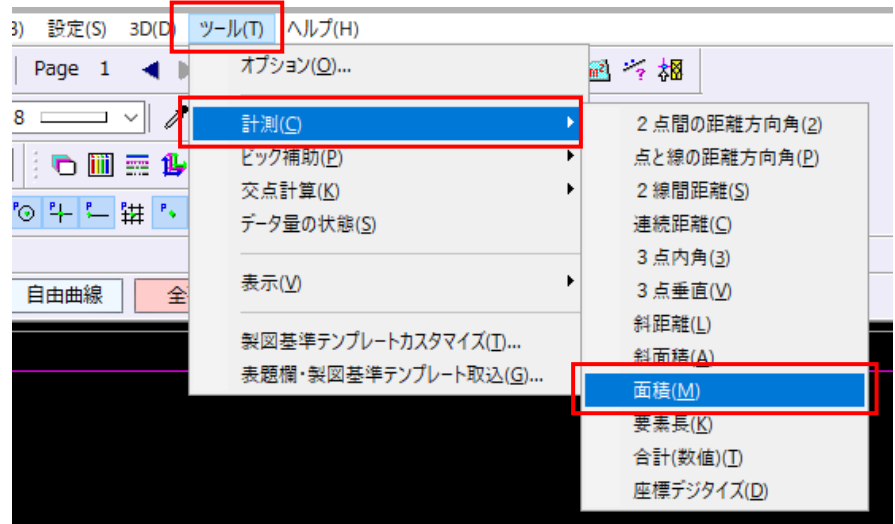

[測量計算]メニューの各コマンドで、セル幅の保持に対応しました。

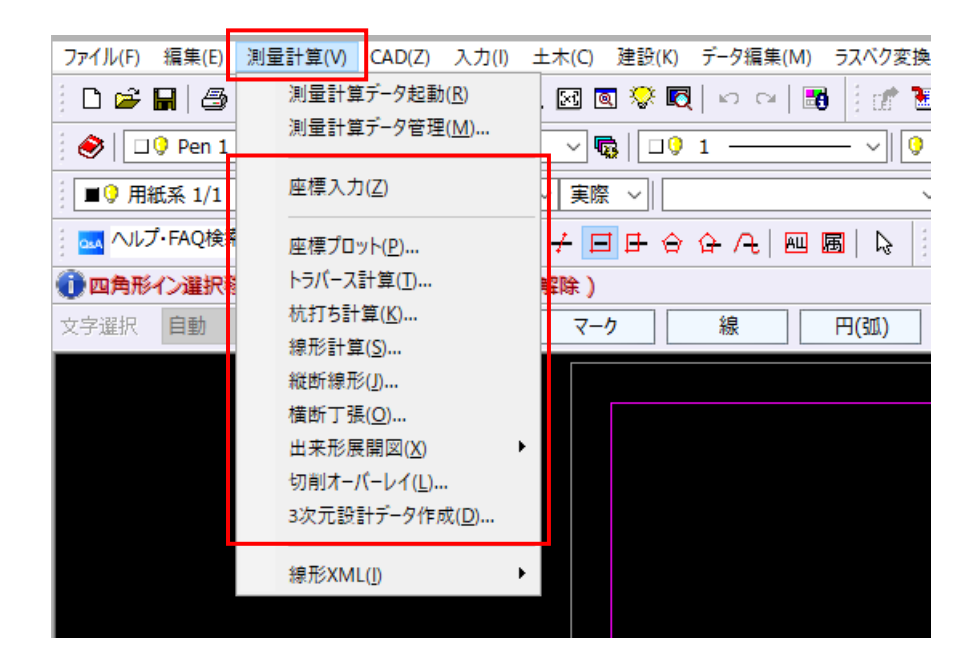

#### **3 - 8 FIELD-TERRACE 連携用の XFD ファイル出力に対応**

XFDファイルをFIELD-TERRACEに取り込み、現場計測に活用できます。

※FIELD-TERRACEは、3月末リリース予定です。

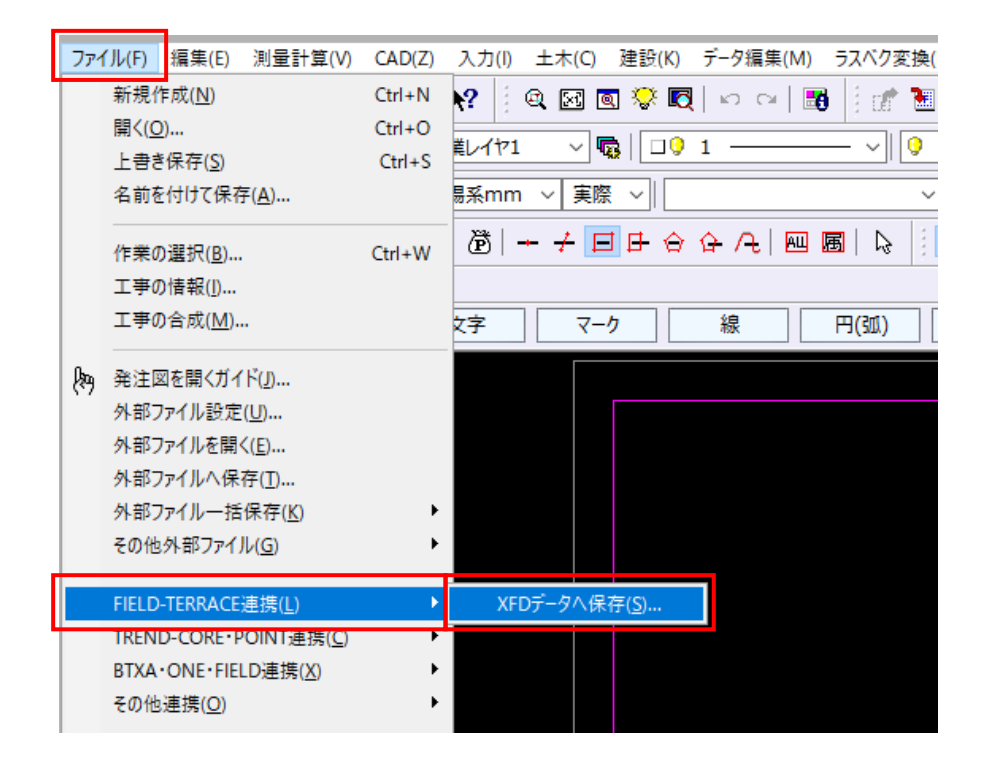

福井コンピュータ連携関連メニュー、外部ファイル出力関連メニュー、印刷関連メニューの整理を行いました。

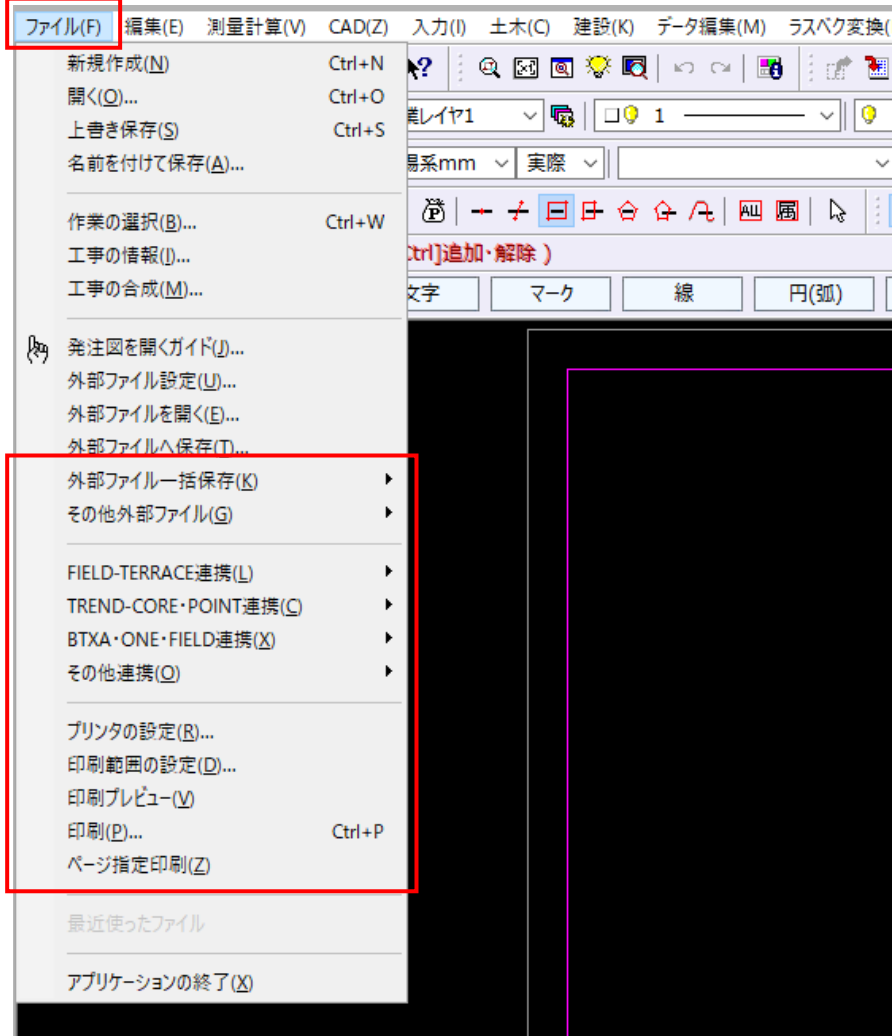

TREND-CORE側で、MSSファイルの図面を読み込みできるようにしました。 TREND-COREと建設CADが同じPCにインストールされていることが条件になります。

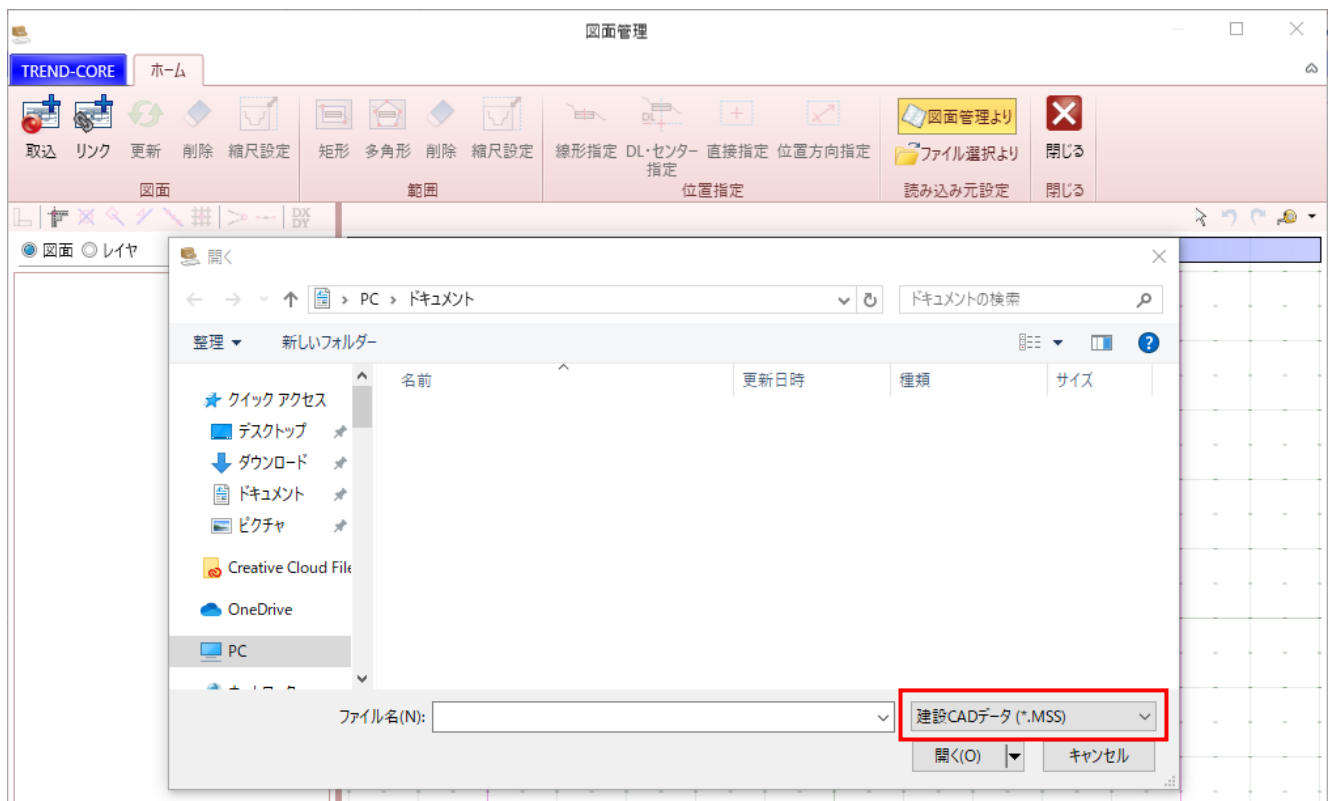

# **3-11 3D コマンドの面情報出力に対応**

3Dコマンドの面情報をXFDファイル出力の対象にしました。 TREND-COREの凸凹地盤として読み込みできます。

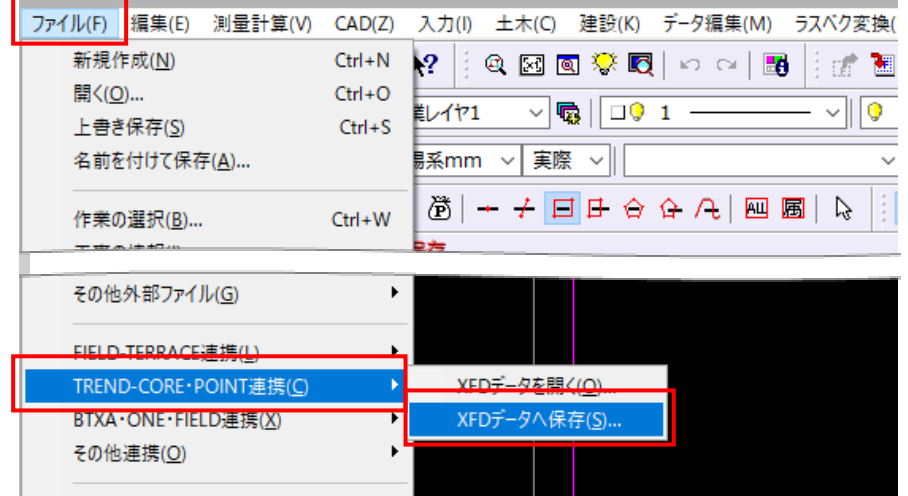

# **3-12 TREND-CORE と連携して図面作成を可能**

TREND-COREと連携して、図面作成できるようにしました。

TREND-COREと建設CADが同じPCにインストールされていることが条件になります。

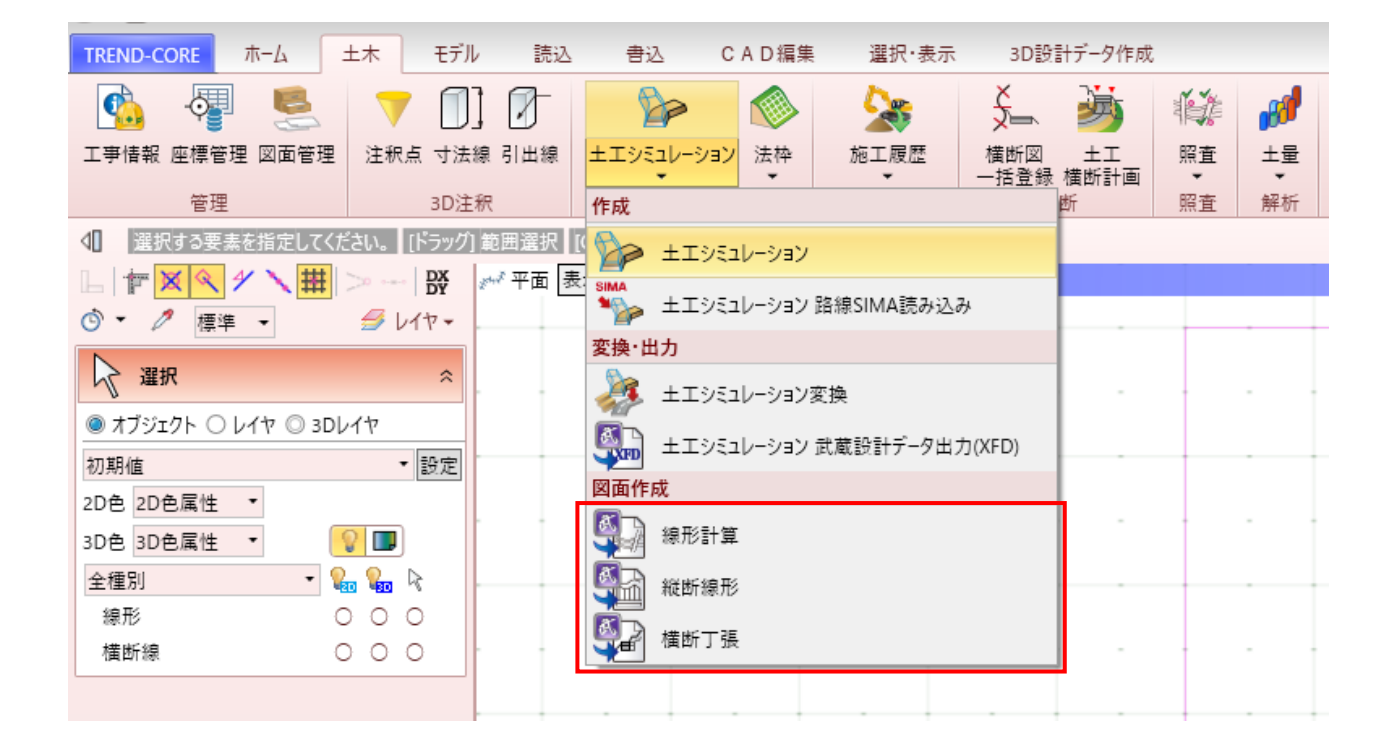

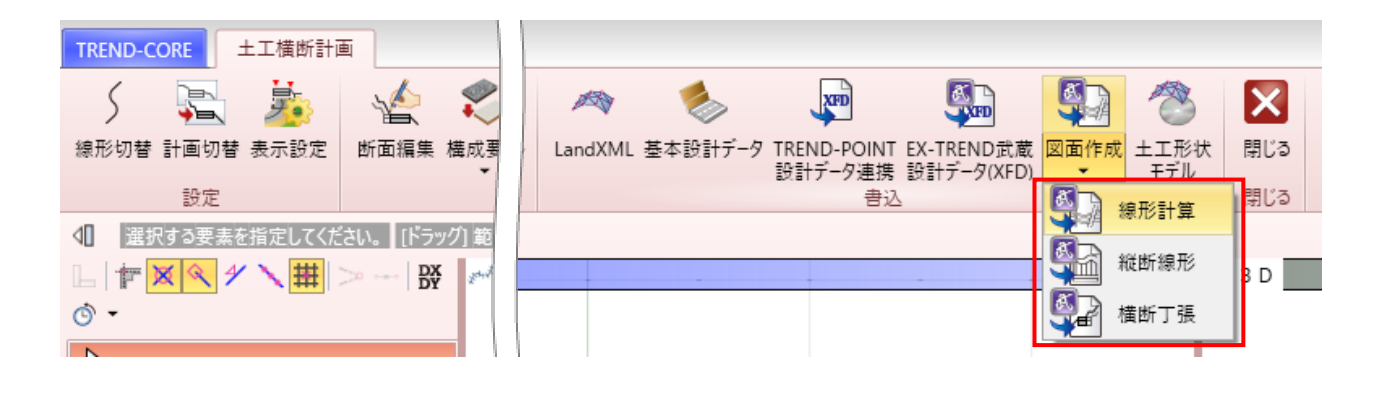

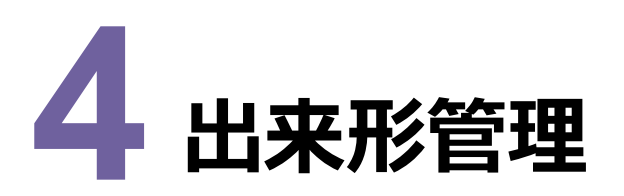

出来形管理の新機能をご紹介します。

# **4 - 1 どこでも写真管理 Plus の出来形データ転送・取込に対応**

[作業の開始]に [どこでも写真管理Plus] ボタンを追加して、どこでも写真管理Plusの出来形データの転送・取り込 みを可能にしました。

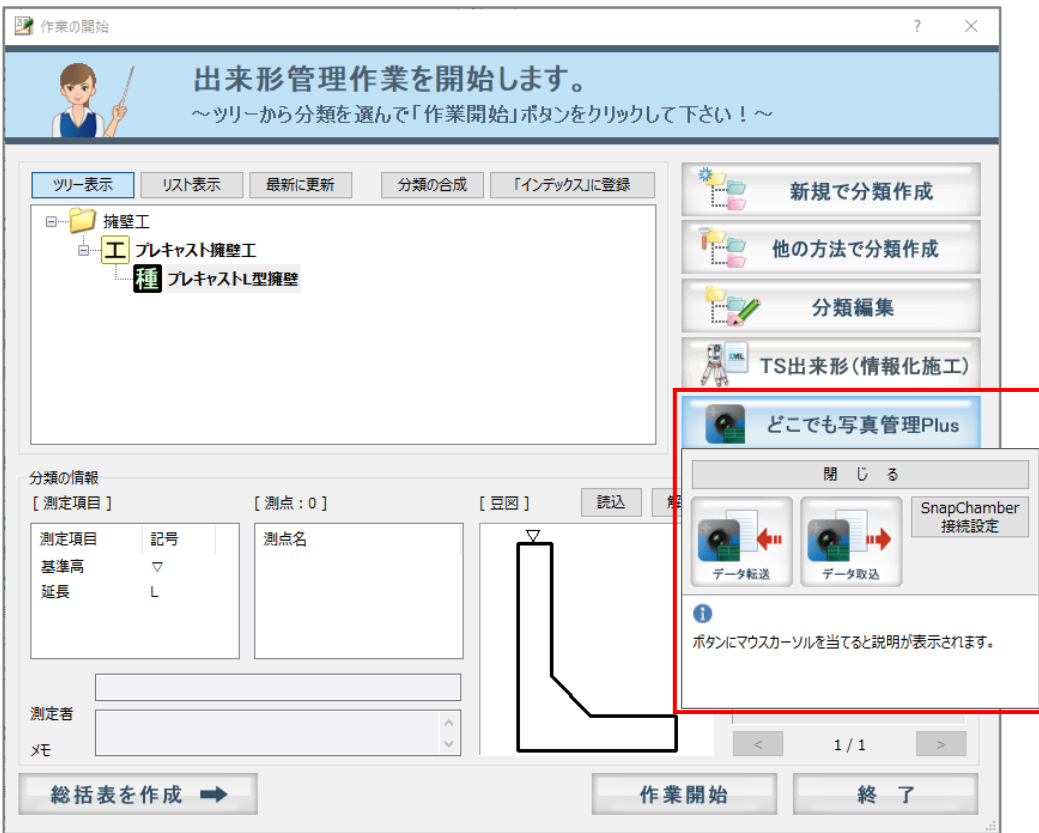

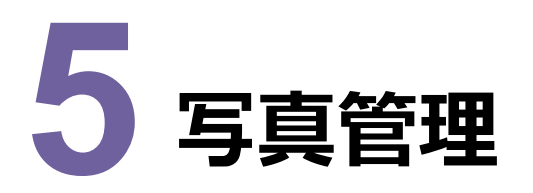

写真管理の新機能をご紹介します。

#### **5 - 1 設定の書き込み・読み込みに対応**

「入力・編集] – 「設定]の以下の箇所で設定を書き込み・読み込みできるようにしました。

[写真情報]、[表示] - [縮小版1]、[表示] - [一覧]

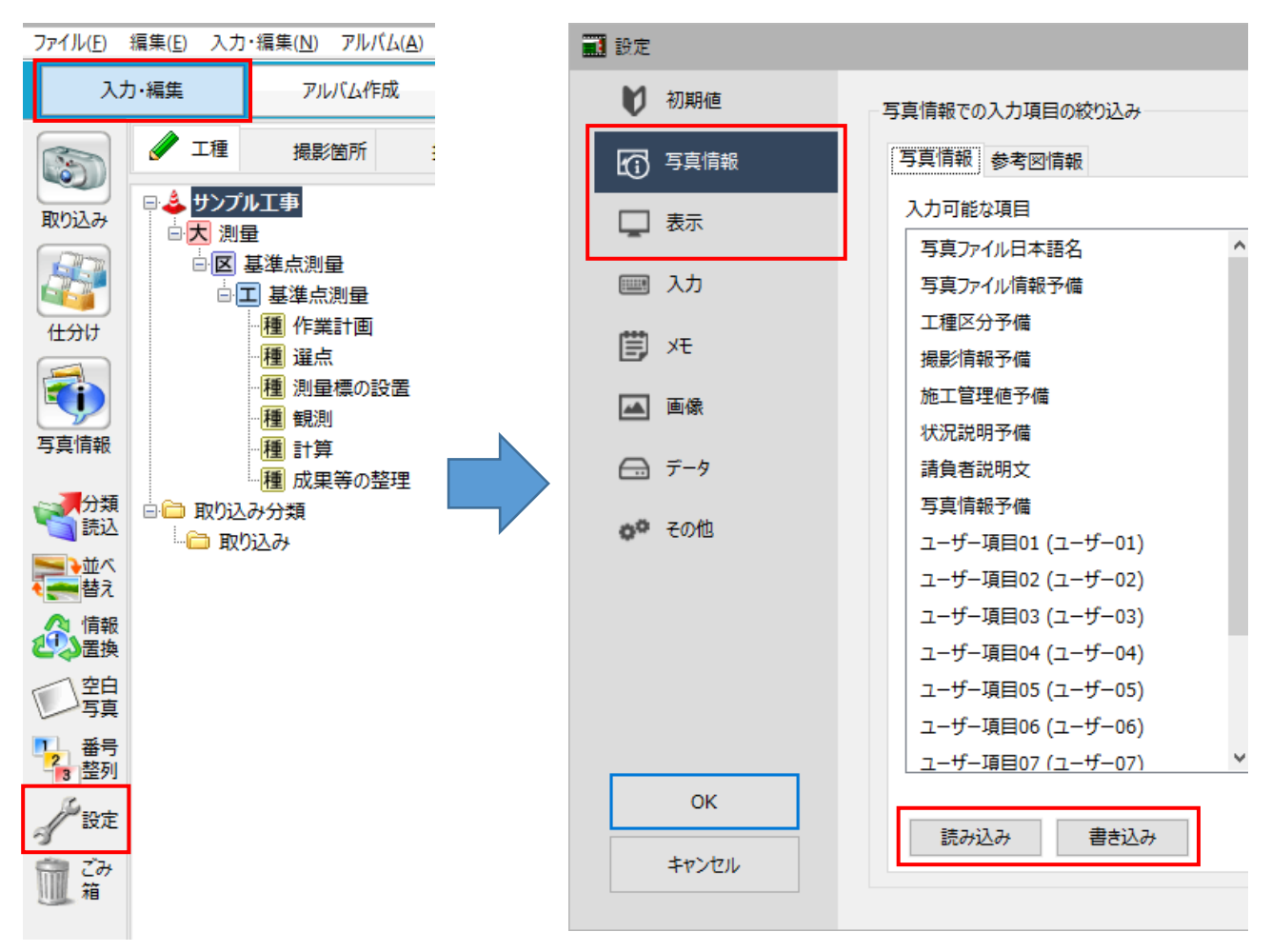

## **5 - 2 アルバム作成条件設定の書き込み・読み込みに対応**

[アルバム作成] - [条件設定] で、[フォーム選択]画面の各設定について書き込み・読み込みできるように しました。

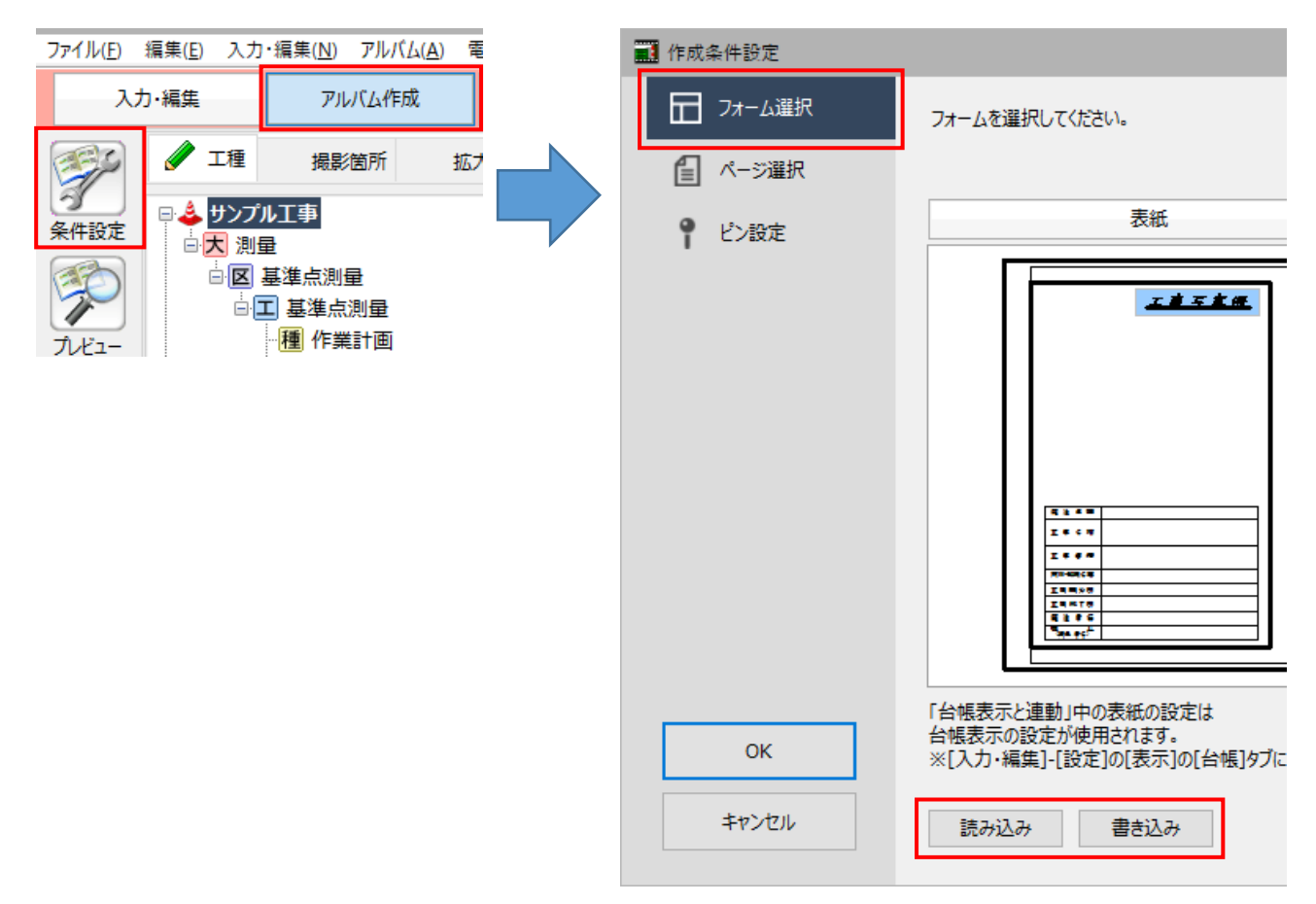

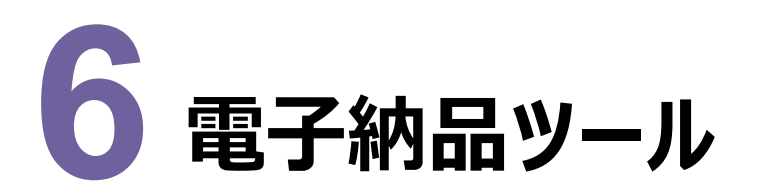

電子納品ツールの新機能をご紹介します。

#### **6 - 1 地図表示機能の追加**

以下の管理ファイルを右クリックして「地図を表示]をクリックすると、対象領域の範囲およびボーリングの位置の地図を 表示するようにしました。

業務、工事(INDEX)、地質情報(BORING)、土質試験及び地盤調査(GRNDTST)

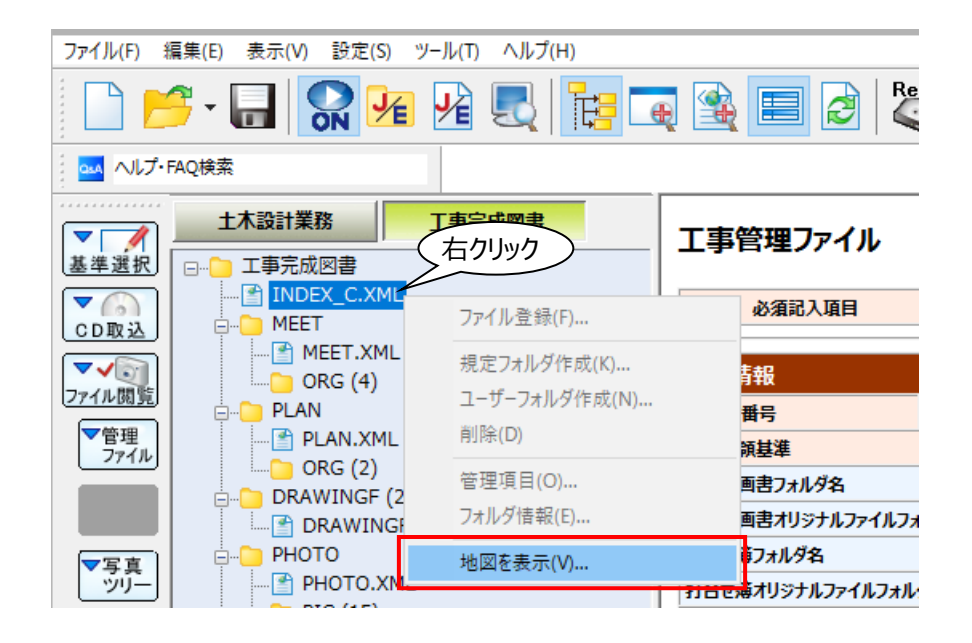

#### 6-2 管理ファイル (外部) 内の文字列検索を可能

[編集]−[検索]−[管理ファイル(外部)]で対象ファイルを選択して検索できるようにしました。 検索条件に合致する管理項目とその値を、管理ファイル名と共に表示します。

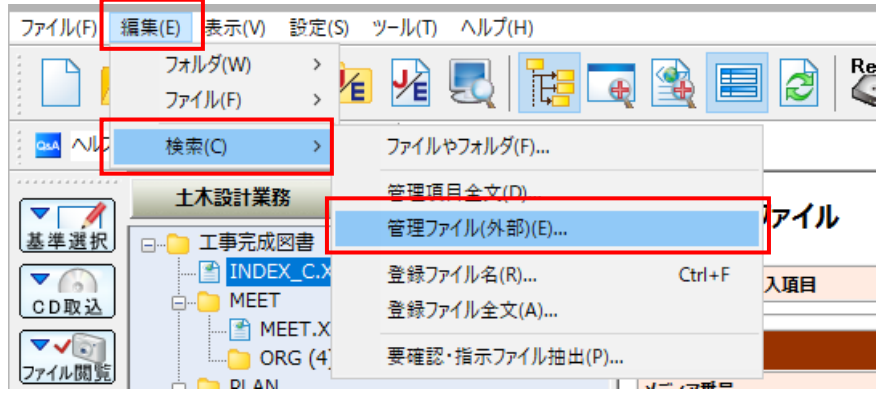

# **6 - 3 下水道事業団の対応を終了**

下水道事業団の対応を終了しました。

※[要領・基準]で「日本下水道事業団 ~国交省準拠~」を選択すると、変換ツールの案内、完成品作成まで の手順を記載したPDFファイルが表示されます。

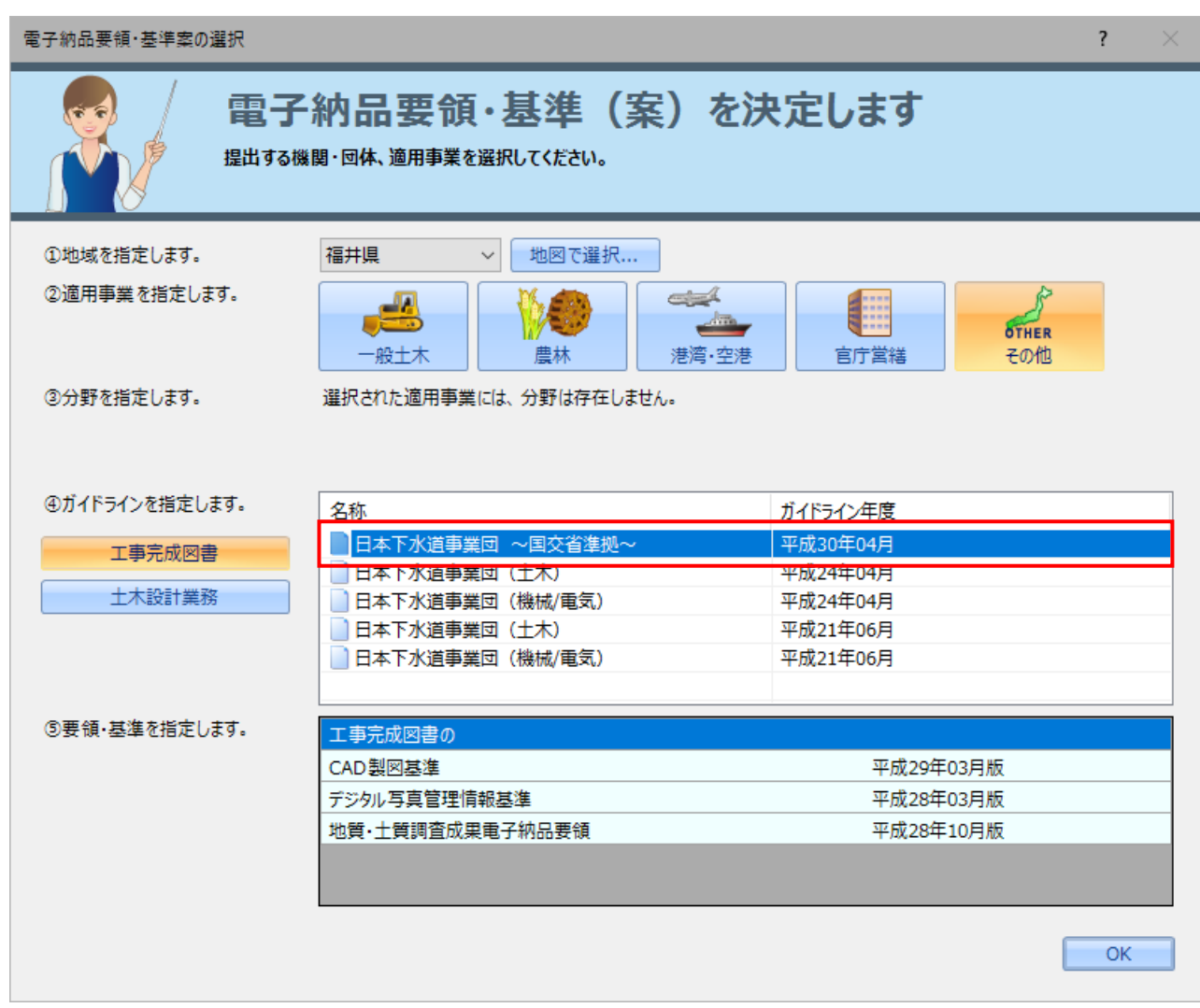

#### **6 - 4 国土交通省の要領・ガイドラインに対応(港湾)**

次の国土交通省の要領・ガイドラインに対応しました。(港湾)

- ・H31.3土木設計業務の電子納品要領
- ・H31.3工事完成図書の電子納品要領

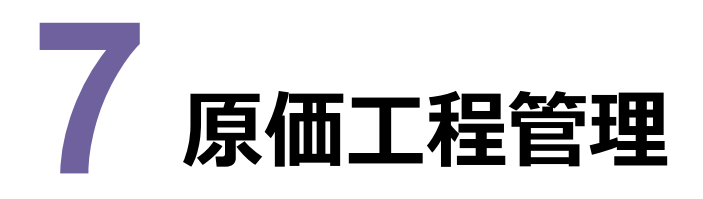

# **7 - 1 原価工程管理(ネットワーク図)で 「前後関係なしでも出力する」-「実績」に対応**

[エクセル出力]の[工程図表(ネットワーク図)]の[前後関係なしでも出力する]に[予定][実績]チェック ボックスを追加して、実績を前後関係なしでも出力できるようにしました。

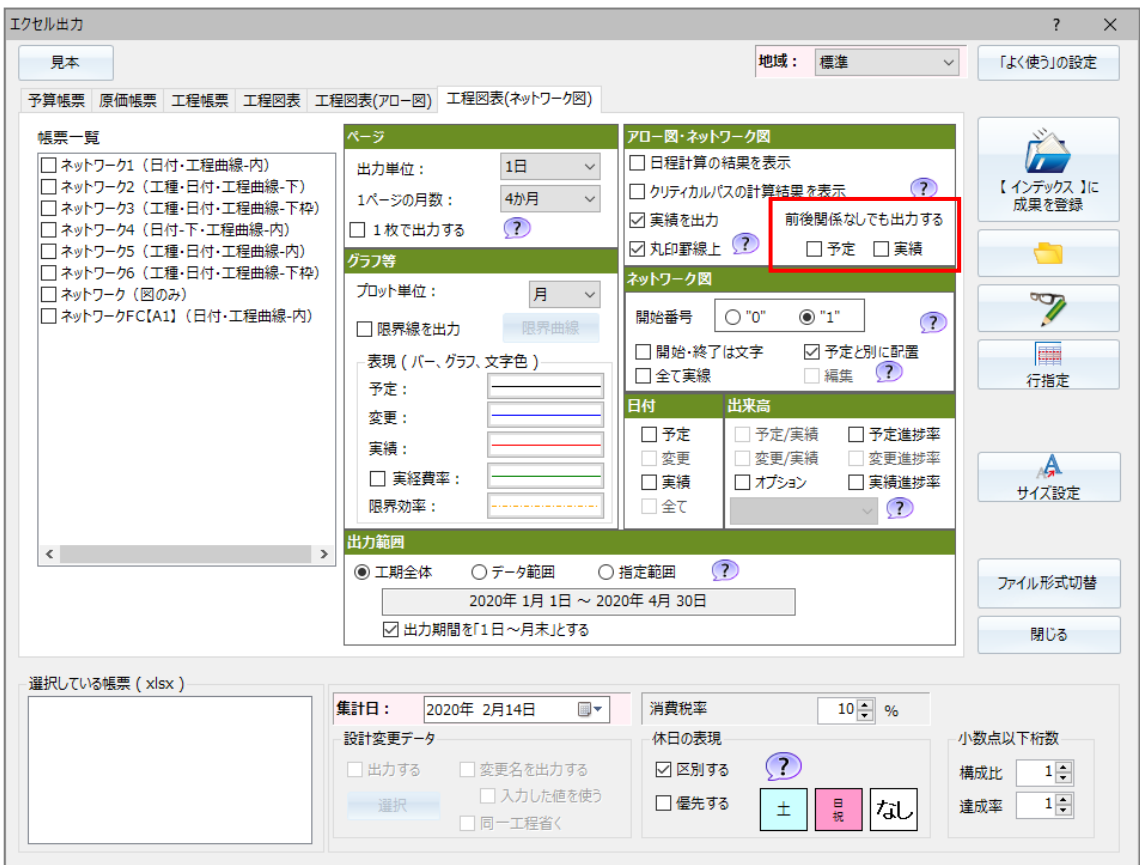